## **Grąžinimo termino pratęsimas**

Leidinio grąžinimo terminas gali būti pratęstas, jeigu leidinys buvo paskolintas 1, 2 savaitėms arba 1 mėnesiui (žr. bibliotekos kataloguose ir Virtualioje bibliotekoje).

- Leidinio skolinimo termino negalėsite pratęsti, jeigu:
	- leidinys paskolintas semestrui,
	- leidinys užsakytas kito skaitytojo,
	- vėluojate grąžinti leidinį.

Leidinių grąžinimo terminą galima pratęsti savarankiškai, prisijungus prie *Mano paskyros* Bibliotekos kataloge, Studijų literatūros kataloge arba Virtualioje bibliotekoje.

**\_\_\_\_\_\_\_\_\_\_\_\_\_\_\_\_\_\_\_\_\_\_\_\_\_\_\_\_\_\_\_\_\_\_\_\_\_\_\_\_\_\_\_\_\_\_\_\_\_\_\_\_\_**

## **Grąžinimo termino pratęsimas bibliotekos kataloguose**

[http://vdu.library.lt](http://vdu.library.lt/)

http://vdu.library.lt/dalykai

Prisijunkite prie katalogo (viršutiniame meniu <sup>Prisijungti</sup>) ir atsidarykite *Mano paskyrą*.

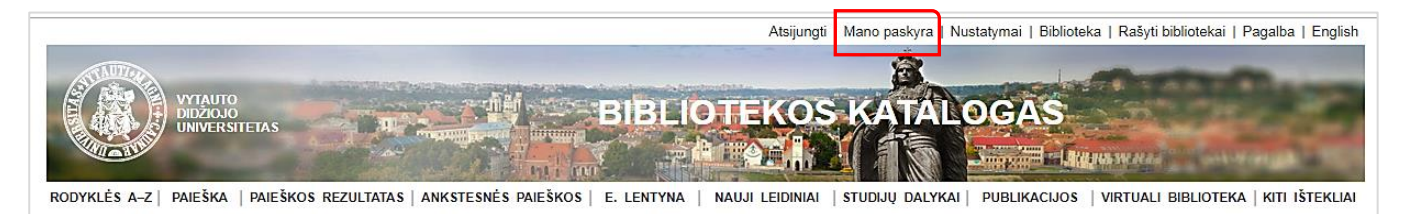

Grąžinimo terminą galima pratęsti *Mano paskyroje* esančiame Išduotų leidinių sąraše:

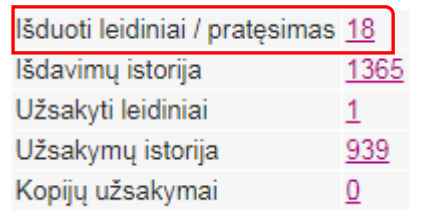

Atidarę eilutę *Išduoti leidiniai / pratęsimas*, pereisite į jums paskolintų leidinių sąrašą. Jame matysite, kuriuos leidinius esate pasiskolinę, kada juos reikia grąžinti, ir galėsite pratęsti grąžinimo terminą, jeigu yra suteikta tokia galimybė.

Galima pratęsti visų leidinių grąžinimo terminą vienu metu pažymėjus visus (1.), arba tik pasirinkto vieno ar kelių leidinių grąžinimo terminą, pažymėjus reikiamus (2.).

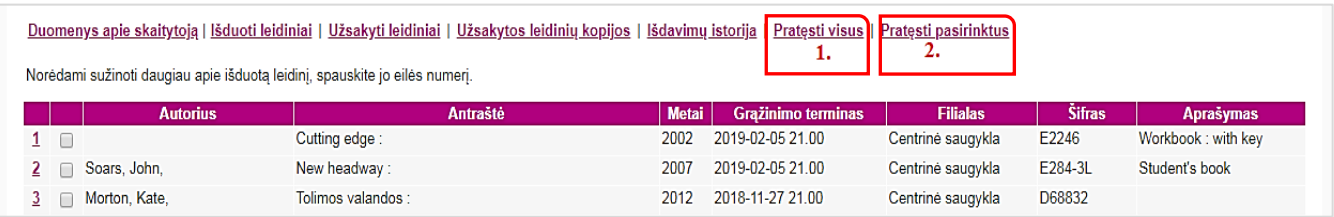

Atlikus šiuos veiksmus, lange bus pateikta informacija apie pratęstus ir nepratęstus leidinius, nurodytas naujas grąžinimo terminas arba priežastys, kodėl termino negalima pratęsti.

Baigę darbą, atsijunkite nuo katalogų, viršutiniame meniu paspaudę Atsijungti ir kitame lange – **Vykdyti** 

**\_\_\_\_\_\_\_\_\_\_\_\_\_\_\_\_\_\_\_\_\_\_\_\_\_\_\_\_\_\_\_\_\_\_\_\_\_\_\_\_\_\_\_\_\_\_\_\_\_\_\_\_\_**

## **Grąžinimo termino pratęsimas Virtualioje bibliotekoje**

[http://vb.vdu.lt](http://vb.vdu.lt/)

Prisijunkite prie Virtualios bibliotekos (viršutiniame meniu <sup>Prisijungti</sup>) ir atsidarykite Mano paskyra.

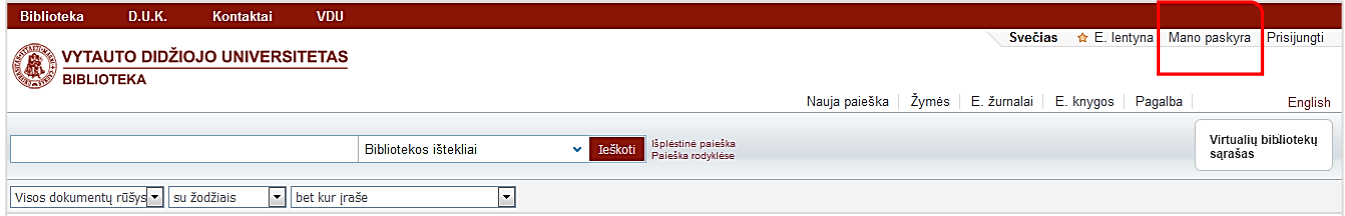

Grąžinimo terminą galima pratęsti *Mano paskyroje* esančiame Išduotų leidinių sąraše (1.):

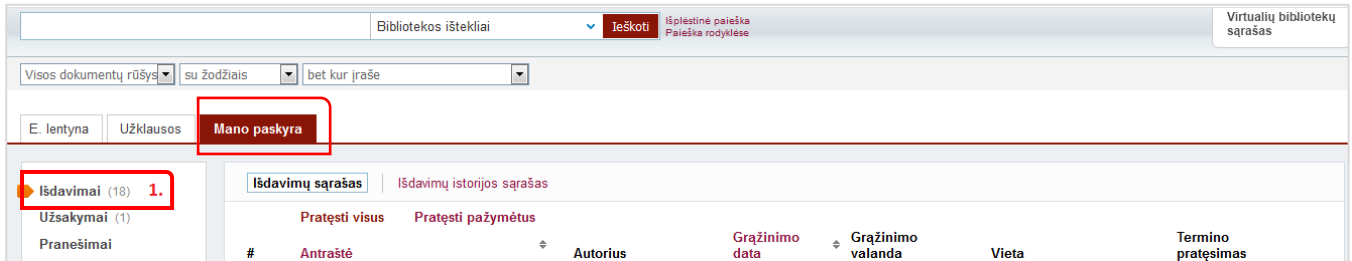

Galima pratęsti visų leidinių grąžinimo terminą vienu metu, pažymėjus visus (1.), arba tik pasirinkto vieno ar kelių leidinių grąžinimo terminą, pažymėjus reikiamus (2.).

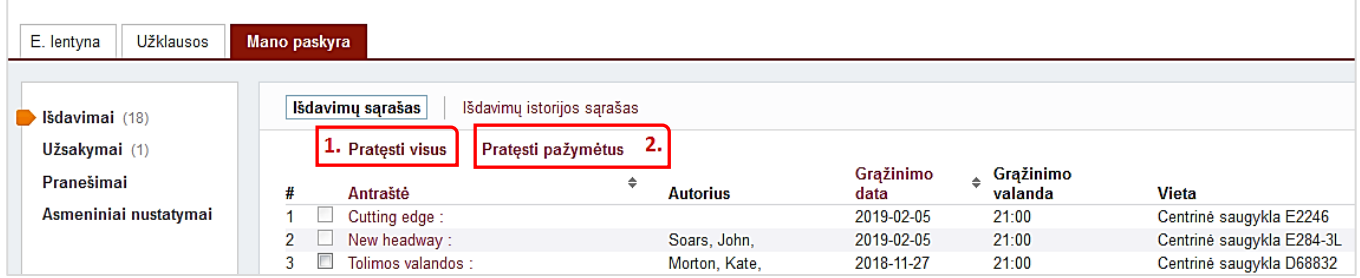

Atlikus šiuos veiksmus, lange bus pateikta informacija apie pratęstus ir nepratęstus leidinius, nurodytas naujas grąžinimo terminas arba priežastys, kodėl termino negalima pratęsti.

**\_\_\_\_\_\_\_\_\_\_\_\_\_\_\_\_\_\_\_\_\_\_\_\_\_\_\_\_\_\_\_\_\_\_\_\_\_\_\_\_\_\_\_\_\_\_\_\_\_\_\_\_\_**

Baigę darbą, atsijunkite nuo Virtualios bibliotekos, viršutiniame meniu paspaudę Atsijungti

## **Nepavyko pratęsti grąžinimo termino? Turite klausimų?**

Rašykite mums el. paštu [info@bibl.vdu.lt,](mailto:info@bibl.vdu.lt) skambinkite telefonu arba ateikite į bet kurį bibliotekos padalinį.